# **QSAR TOOLBOX**

The OECD QSAR Toolbox for Grouping Chemicals into Categories

**User manual**

Toolbox 3.0 Client-Server Installation

## **QSAR TOOLBOX**

## **Document history**

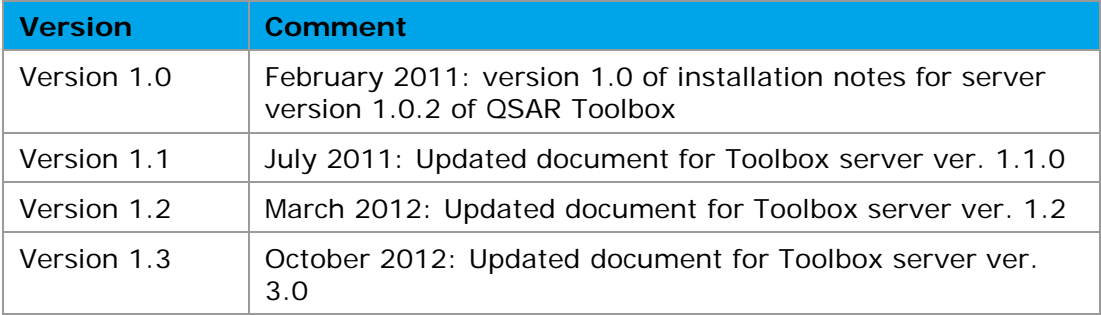

**Issue date:** October 2012

**Language:** English

If you have questions or comments that relate to this document, please send them to [ehscont@oecd.org](mailto:ehscont@oecd.org) or visit the QSAR Toolbox discussion forum at [https://community.oecd.org/community/toolbox\\_forum](https://community.oecd.org/community/toolbox_forum)

## **Table of Contents**

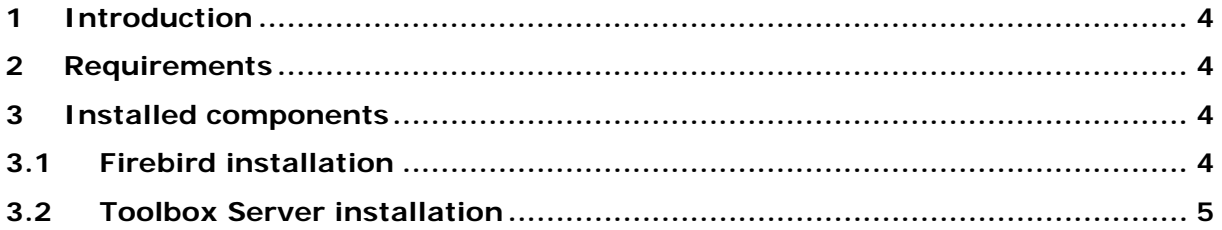

#### **QSAR TOOLBOX QSAR Toolbox User Manual Toolbox 3.0 Client-Server Installation**

# <span id="page-3-0"></span>**1 Introduction**

This document provides a summary description of the installation procedure of the QSAR Toolbox Server (version 3.0) set-up kit on a local PC operating Microsoft® Windows®.

# <span id="page-3-1"></span>**2 Requirements**

It is recommended to use an up-to-date PC with a processor running at 2GHz or faster, 10 Gigabyte of hard disc space for storage and 2 Gigabyte of RAM to operate. Note: the hard drive's file system should be NTFS as FAT32 only supports file sizes less then 4GB and the Toolbox database is larger than 8GB.

In order to run this installation you will need administrator rights on your local PC. However, once installed, normal user rights will be sufficient for running the application provided that the application has read/write access to the folder that contains the database.

# <span id="page-3-2"></span>**3 Installed components**

The following components will be installed on your PC if they are not already available:

- The database manager Firebird.
- The Toolbox Server application

The two components are in effect two distinct setup packages. They can be started using the StartInstall.exe control application located in the root folder of the installation package. Once started it will provide buttons for installing Firebird and the Toolbox Server as well as a link to the server configuration manual.

# <span id="page-3-3"></span>**3.1 Firebird installation**

Firebird installation instructions can be found in the main folder of the installation package – FirebirdInstallation.pdf.

## <span id="page-4-0"></span>**3.2 Toolbox Server installation**

The Toolbox Server installation is a Windows Installer package that deploys the server application and the database that serves as a repository for Toolbox data, profiling caches etc. The installer wizard asks for a Destination folder – this is where the server application is placed – and Database folder - this is where the database file is to be installed.

Once you have started the installation it will perform a check if Firebird is present. If no such service is present in the system you will be presented with a notification and the installer will continue the installation. You will need to install Firebird before using the server.

The database resides in the setup package as a compressed file. It will be extracted using a windows installer Custom Action.

#### **A** Final notes

1. The Server application does not remove the database file when it is uninstalled. There is no reliable way to establish if a database has "changed" since the Firebird engine opens the file read/write even if the user does not import databases. It is the responsibility of the user who uninstalls the Toolbox Server to delete the database file.

2. The Toolbox Server uses DCOM for communication with the client applications. DCOM needs to be properly configured in order for the server to work. Please make sure you read the Toolbox 3.0 Client-Server configuration manual.PDF.

#### **OECD**

2, rue André Pascal 75775 Paris Cedex 16 France

Tel.: +33 1 45 24 82 00 Fax: +33 1 45 24 85 00

**[ehscont@oecd.org](mailto:ehscont@oecd.org)**